## New RPPEO Quality & Safety Correspondence Process How-to Guide

#### November 2023

The new Quality & Safety Correspondence Process uses email to notify paramedics of new correspondence. The process is user-friendly and intuitive. Here, we provide examples of key correspondence scenarios and the actions that paramedics will take in each situation.

For help with Quality & Safety Correspondence, email [Quality@RPPEO.ca](mailto:Quality@RPPEO.ca) or phone MedicLINE at 1-877-587-7736 option 1.

## Email notification example

This is what it will look like when a paramedic receives a new notice of correspondence by email.

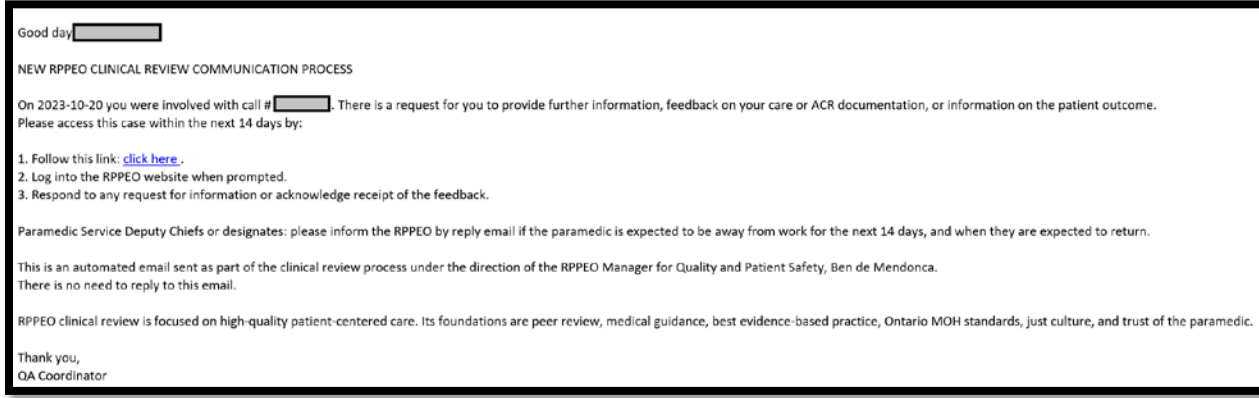

### **What to do:**

Click the link and log into your RPPEO account (same account you use to access MedicLEARN/MedicNET). Once logged in, the site will navigate you directly to the correspondence page.

### Correspondence dialog page requiring a written response example

Sometimes paramedics will be asked to provide a written response to a question from an RPPEO Quality & Patient Safety Coordinator. This is what a *Correspondence pending response* looks like:

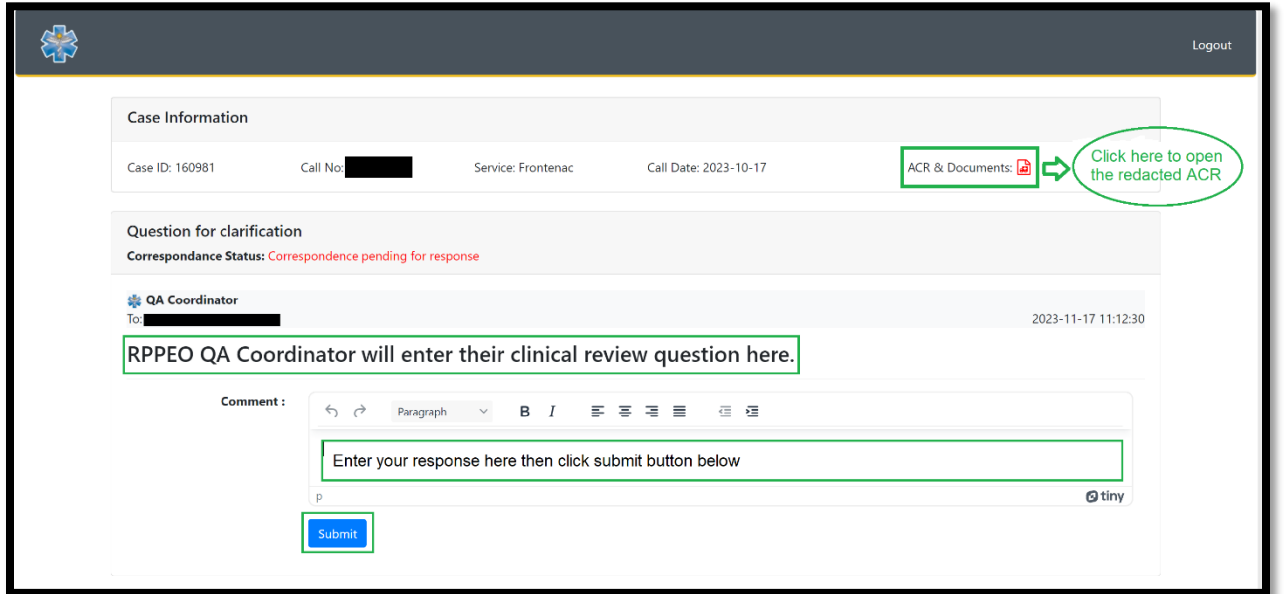

### **What to do:**

Open relevant documents for your reference. If a patch recording audio file is available, it will be adjacent to the ACR document. Answer the question to the best of your abilities and click submit.

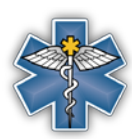

# New RPPEO Quality & Safety Correspondence Process How-to Guide

## Correspondence requiring read receipt example

Every correspondence requires some action from the receiving paramedic. Sometimes that action is simply reading the correspondence and acknowledging its receipt. This method is used for either patient outcome letters or closing letters from RPPEO.

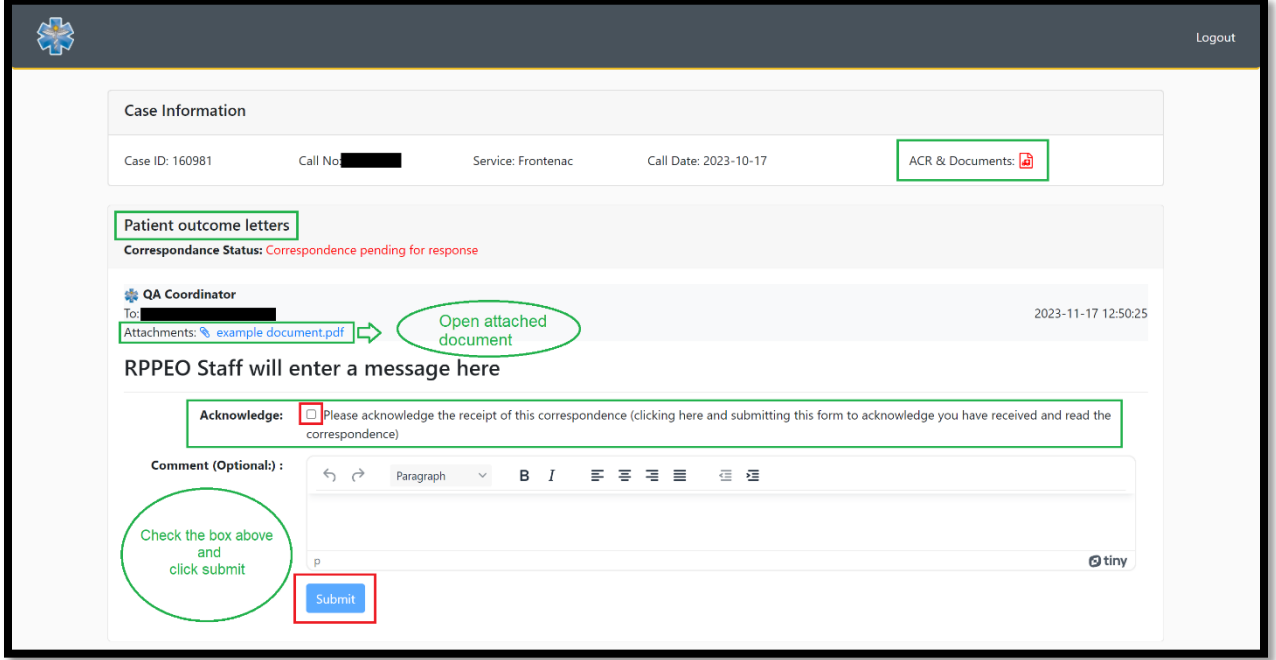

### **What to do:**

- 1. Check the box for acknowledgement, then
- 2. Click 'submit' to acknowledge you have read the message and viewed relevant attached documents.

You may add an optional comment along with your acknowledgment if you desire.

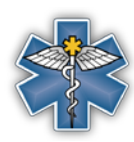